Escrito por César Vallejo Martín-Albo Mércores, 24 Febreiro 2010 10:37

There are no translations available.

Una vez que nos hemos descargado un archivo, ¿cómo podemos saber que está íntegro antes de comenzar a "quemar" un DVD o instalar la aplicación? **Introducción**

En numerosas ocasiones descargamos imágenes de discos con sistemas operativos, instaladores de aplicaciones, carpetas comprimidas, etc. Muchas veces, en la web desde la que nos descargamos los archivos nos indican que existe un MD5 checksum y a continuación presentan una secuencia de números y letras.

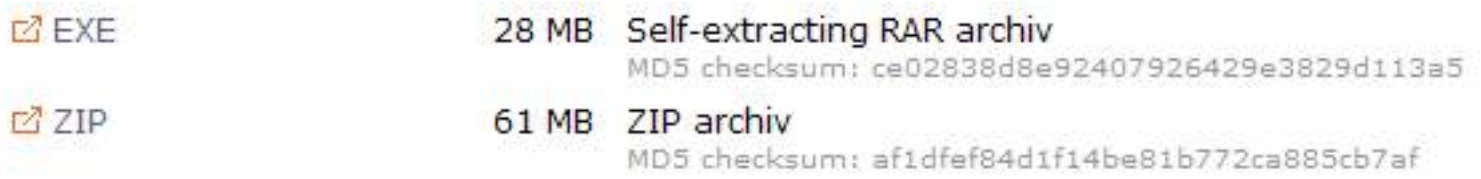

Se trata de un número de 128 bits (32 dígitos hexadecimales) que surge al aplicar el algoritmo MD5 (*Message-Digest Algorithm 5 - Algoritmo de resumen de mensaje 5)* al archivo que vamos a descargar.

Originariamente se trataba de una forma de garantizar que el archivo no podía ser vulnerado, sin embargo, cuando descargamos de Internet ficheros se utiliza para comprobar su integridad, es decir, que no se ha perdido ningún paquete.

Pero, una vez que nos hemos descargado el archivo, ¿cómo podemos saber que está íntegro antes de comenzar a "quemar" un DVD o instalar la aplicación? Existen bastantes aplicaciones que se encargan de verificar que la suma MD5 del archivo descargado con la del original.

Una de estas aplicaciones gratuitas para Windows es md5summer, que la podemos descargar de la web http://www.md5s

ummer.org/

donde en la página de descargas disponemos de distintas versiones.

Escrito por César Vallejo Martín-Albo Mércores, 24 Febreiro 2010 10:37

Seleccionamos la última versión estable y la guardamos en cualquier carpeta de nuestro equipo, una carpeta bastante adecuada es la que empleemos, por defecto, para nuestras descargas

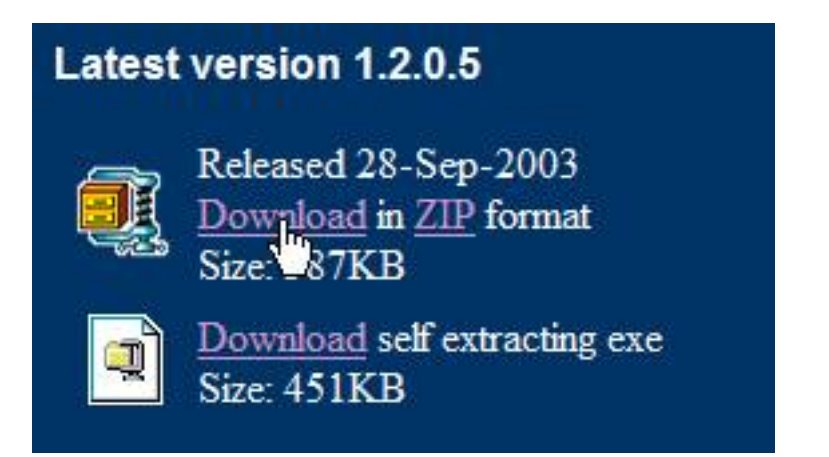

Una vez descargada, la abrimos y, si la hemos bajado en formato zip la descomprimimos.

Escrito por César Vallejo Martín-Albo Mércores, 24 Febreiro 2010 10:37

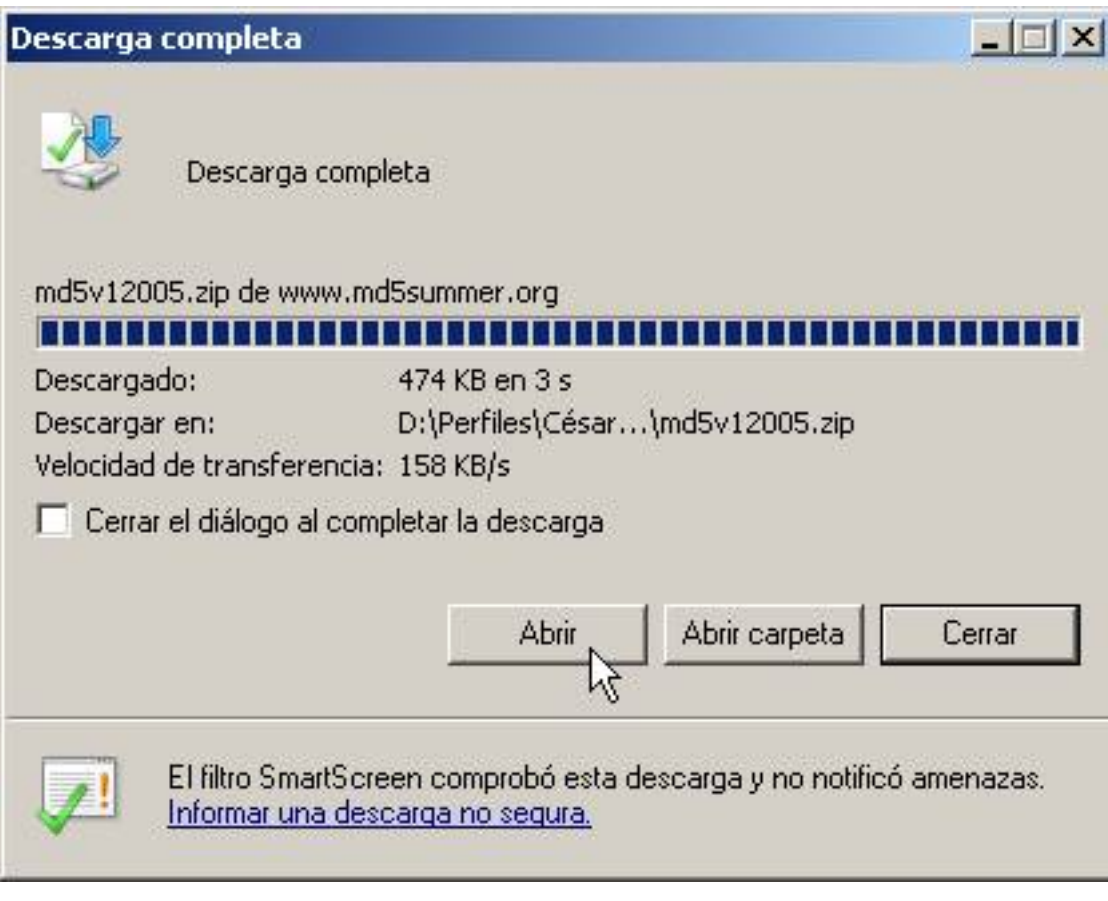

Escrito por César Vallejo Martín-Albo Mércores, 24 Febreiro 2010 10:37

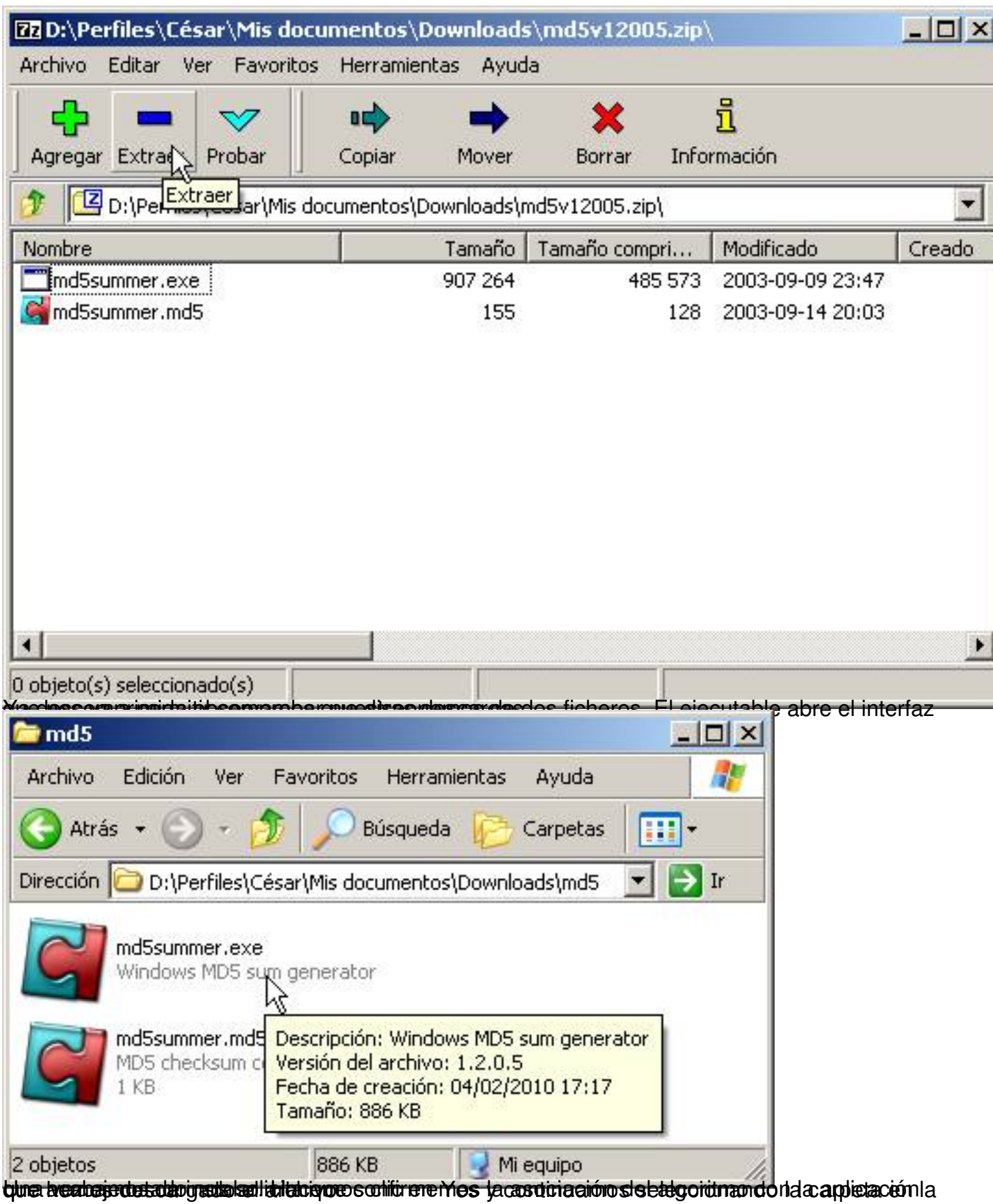

Escrito por César Vallejo Martín-Albo Mércores, 24 Febreiro 2010 10:37

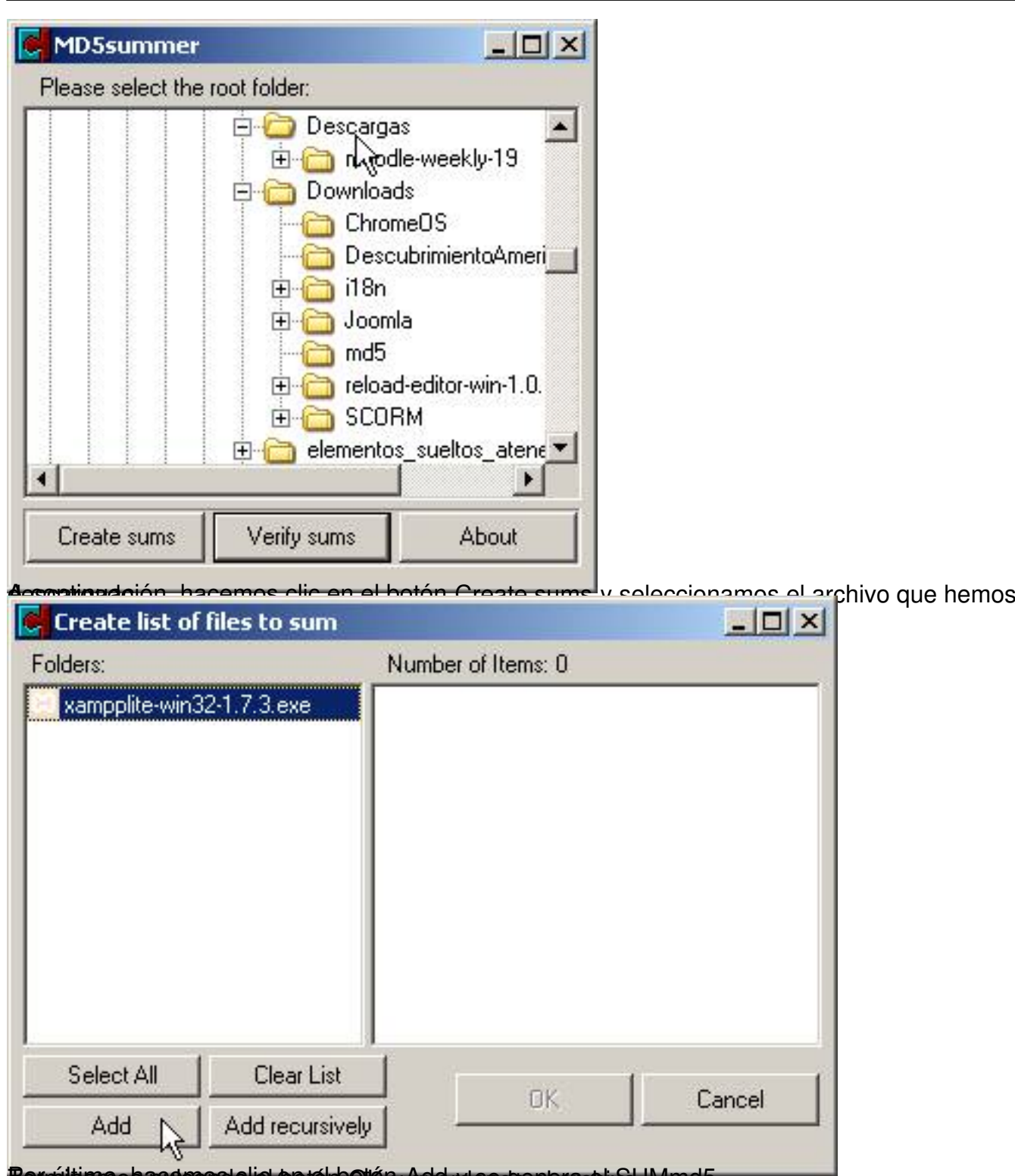

Por último, baces considie en el botón Add y se genera di SUMmd5.

Escrito por César Vallejo Martín-Albo Mércores, 24 Febreiro 2010 10:37

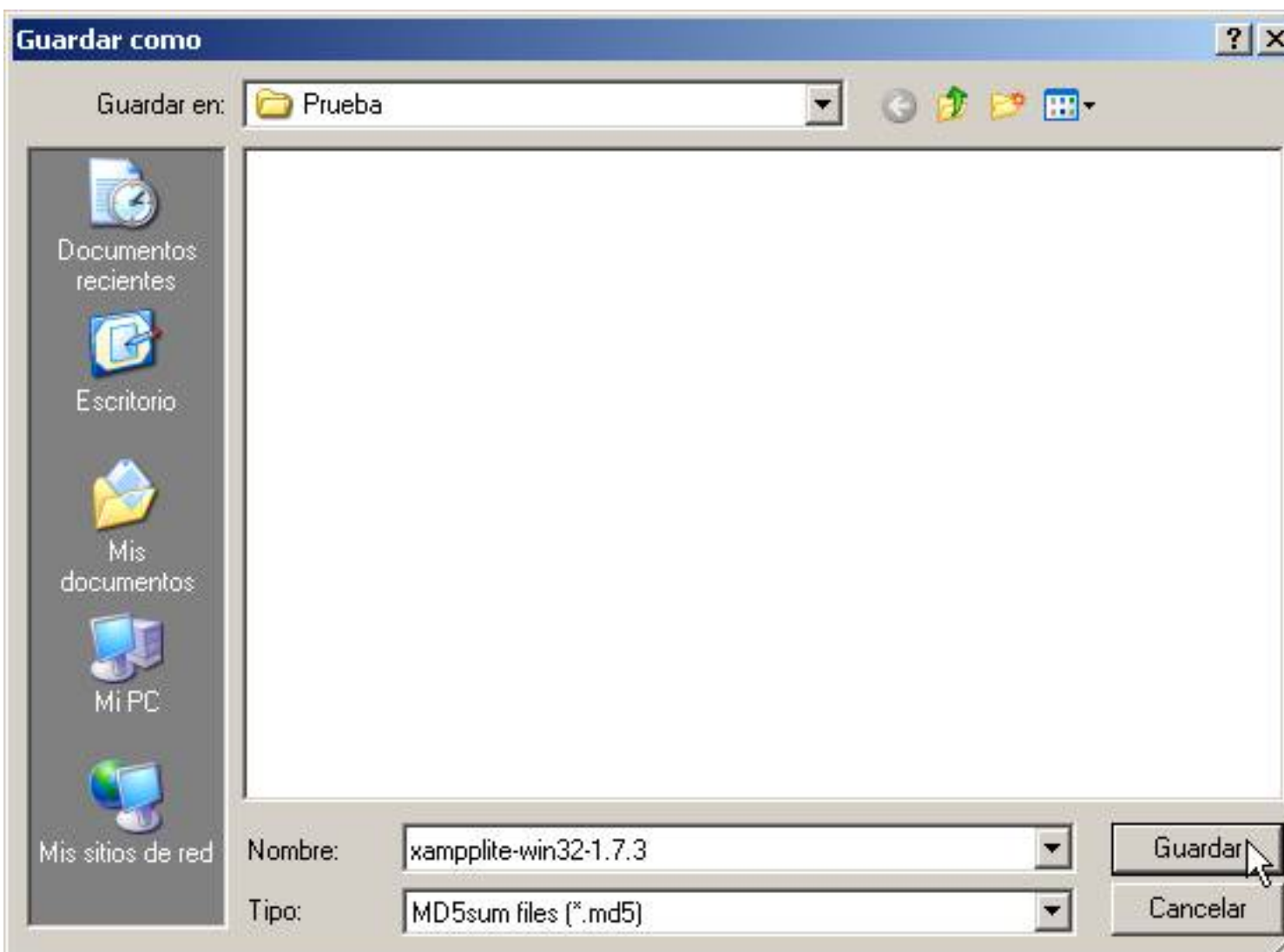

Si sactgenie aparecen parte el archivo de la parte de una bola verde de la parte de la parte de la parte de la

Escrito por César Vallejo Martín-Albo Mércores, 24 Febreiro 2010 10:37

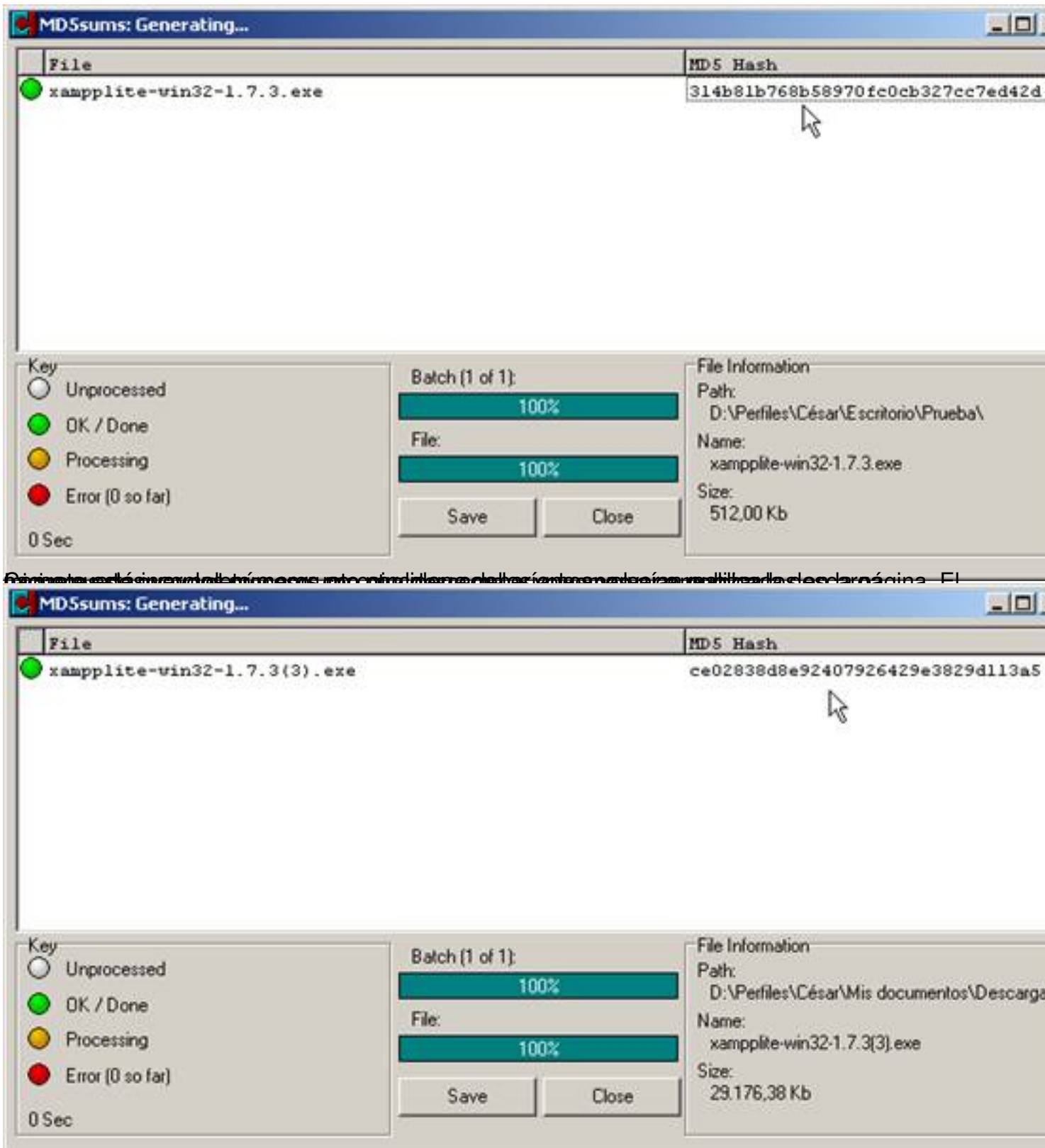

Em plstar cal sor glai vao sinciden glas 22 dílegitos, por lo que la descarga es correcta y podremos